## **ΟΔΗΓΙΕΣ ΓΙΑ ΤΗΝ ΔΙΑΔΙΚΤΥΑΚΗ ΕΞΕΤΑΣΗ ΤΟΥ ΜΑΘΗΜΑΤΟΣ**

Η εξέταση του μαθήματος θα γίνει διαδικτυακά μέσω των εφαρμογών MS Teams και E-class & Moolde, σύμφωνα με το πρόγραμμα εξετάσεων που έχει αναρτηθεί στις ιστοσελίδα του Τομέα Οδοντικής Τεχνολογίας.

**ΑΠΑΡΑΙΤΗΤΗ ΠΡΟΫΠΟΘΕΣΗ ΓΙΑ ΤΗ ΣΥΜΜΕΤΟΧΗ ΣΑΣ ΣΤΙΣ ΕΞΕΤΑΣΕΙΣ ΕΙΝΑΙ ΝΑ ΕΧΕΤΕ ΚΑΝΕΙ ΕΓΓΡΑΦΗ ΣΤΑ ΑΝΤΙΣΤΟΙΧΑ ΜΑΘΗΜΑΤΑ ΠΟΥ ΕΧΟΥΝ ΔΗΜΙΟΥΡΓΗΘΕΙ ΑΠΟ ΤΟΥΣ ΥΠΕΥΘΥΝΟΥΣ ΚΑΘΗΓΗΤΕΣ ΣΤΟ E-CLASS/MOODLE ΜΕ ΤΟ ΧΑΡΑΚΤΗΡΙΣΜΟ: «ΕΞΕΤΑΣΕΙΣ Ή ΕΞΕΤΑΣΤΙΚΗ ΦΕΒΡΟΥΑΡΙΟΥ 2024 – ΟΝΟΜΑ ΜΑΘΗΜΑΤΟΣ»**

## **ΛΗΞΗ ΠΕΡΙΟΔΟΥ ΕΓΓΡΑΦΩΝ ΣΤΟ E-CLASS/MOODLE: ΠΕΜΠΤΗ 8/2/2024 μέχρι 21.00 μ.μ.**

Όσον αφορά στη συμμετοχή σας στην εξέταση, θα σας αποσταλούν ομαδικά μηνύματα από τους υπεύθυνους καθηγητές, όπου θα ενημερωθείτε για τις λεπτομέρειες και τον τρόπο της εξέτασης, τον αριθμό των ομάδων και την κατάταξή σας ονομαστικά στις ομάδες, αλλά και τον κωδικό πρόσβασης στην σωστή ομάδα ζωντανής σύνδεσης-παρακολούθησης.

## **Ο ΚΩΔΙΚΌΣ ΠΡΟΣΒΑΣΗΣ ΘΑ ΣΑΣ ΑΠΟΣΤΑΛΕΙ ΛΙΓΕΣ ΩΡΕΣ ΠΡΙΝ ΤΗΝ ΠΡΟΓΡΑΜΜΑΤΙΣΜΕΝΗ ΩΡΑ ΕΞΕΤΑΣΗΣ.**

**Θα εξεταστείτε μόνο εφόσον την ώρα που προβλέπεται από το πρόγραμμα των εξετάσεων συμμετάσχετε στην ομάδα που έχετε καταχωρηθεί από τον υπεύθυνο καθηγητή.**

**Είναι πολύ σημαντικό οι φοιτητές να έχουν συνδεθεί με την έναρξη των προγραμματισμένων εξετάσεων στην ώρα τους. Καθυστέρηση μετά την έναρξη της εξέτασης θα έχει ως αποτέλεσμα τον αποκλεισμό του φοιτητή από την εξέταση.**

**Κατά τη διάρκεια της εξέτασης θα πρέπει να έχετε την κάμερα και το μικρόφωνο ανοικτά και να ακολουθείτε τις εντολές που θα σας δίνονται από τον υπεύθυνο καθηγητή και τον επιτηρητή/ές μέχρι την ολοκλήρωση της εξέτασης. Δεν θα αποχωρείτε από την εξέταση αν δεν πάρετε έγκριση. Για να κάνετε κάποια ερώτηση επί της διαδικασίας ή να αποχωρήσετε θα πρέπει να σηκώσετε το χεράκι της τηλεδιάσκεψης. Απορίες που αφορούν στις ερωτήσεις δεν επιτρέπονται.**

**Το δωμάτιο όπου θα είστε θα πρέπει να έχει απόλυτη ησυχία έτσι ώστε να μην ενοχλούνται οι υπόλοιποι φοιτητές από τυχόν φασαρία από τα ανοιχτά μικρόφωνα αλλά και δεν θα πρέπει να διαπιστώνεται παρουσία άλλων ατόμων στην αίθουσα.**

Σε περίπτωση διακοπής της σύνδεσης στο ίντερνετ δεν θα πρέπει να κλείσει η σελίδα του eclass/Moodle ή MS Teams αλλά να γίνει προσπάθεια επανασύνδεσης στο δίκτυο. Σε αυτή την περίπτωση μετά την επανασύνδεση στο δίκτυο, η άσκηση συνεχίζεται κανονικά εφόσον επιλέξετε την «**αποστολή ξανά**» ή «**δοκιμή ξανά**» (ανάλογα με τον browser που χρησιμοποιείτε) όταν εμφανιστεί αντίστοιχη επιλογή στην ιστοσελίδα ή και με **refresh**. Για το λόγο αυτό οι φοιτητές θα πρέπει να μεριμνήσουν για την επάρκεια του δικτύου και την συνδεσιμότητα όσο αυτό μπορεί να είναι δυνατόν. **Καλύτερα η σύνδεση να είναι ethernet (καλωδιακά).**

**Μετά την ταυτοποίησή σας από τους επιτηρητές του μαθήματος, θα κληθείτε να συμμετάσχετε στην άσκηση του μαθήματος μέσω της εφαρμογής e-class.**

**Η άσκηση περιέχει ερωτήσεις πολλαπλής επιλογής, ανάπτυξης κ.λ.π, ανάλογα με την κρίση του υπεύθυνου καθηγητή. Μία απάντηση είναι σωστή κάθε φορά. Όταν θα μπείτε στην άσκηση, θα βλέπετε μία ερώτηση τη φορά (σχήμα) και θα κάνετε ¨τικ¨ στη σωστή κατά τη γνώμη σας απάντηση. Για να πάτε στην επόμενη ερώτηση θα πατάτε το «Επόμενο» που βρίσκεται στο κάτω δεξιό μέρος της οθόνης σας. Για να μεταβείτε στην προηγούμενη ερώτηση θα πατάτε το ¨προηγούμενο» που βρίσκεται επίσης στο κάτω δεξιό μέρος της οθόνης σας. Μπορείτε να μεταβείτε μπροστά ή πίσω στις ερωτήσεις όσες φορές θέλετε. Ο συνολικός χρόνος ολοκλήρωσης της άσκησης μπορεί να ποικίλλει, ανάλογα με την κρίση του υπεύθυνου καθηγητή, οπωσδήποτε όμως θα υπάρξει ενημέρωση γι αυτόν από τον καθηγητή πριν ξεκινήσει η άσκηση. Ο υπολειπόμενος χρόνος κάθε φορά φαίνεται στο πάνω δεξιό μέρος της οθόνης σας (σχήμα).**

**Όταν απαντήσετε σε όλες τις ερωτήσεις θα πατήσετε το «υποβολή» που βρίσκεται στο κάτω αριστερό μέρος της οθόνης σας.**

**ΠΡΟΣΟΧΗ! Μην πατήσετε το «ακύρωση» που βρίσκεται στο κάτω αριστερό μέρος της οθόνης σας γιατί η άσκηση θα ακυρωθεί ολόκληρη και δεν θα βαθμολογηθείτε.** 

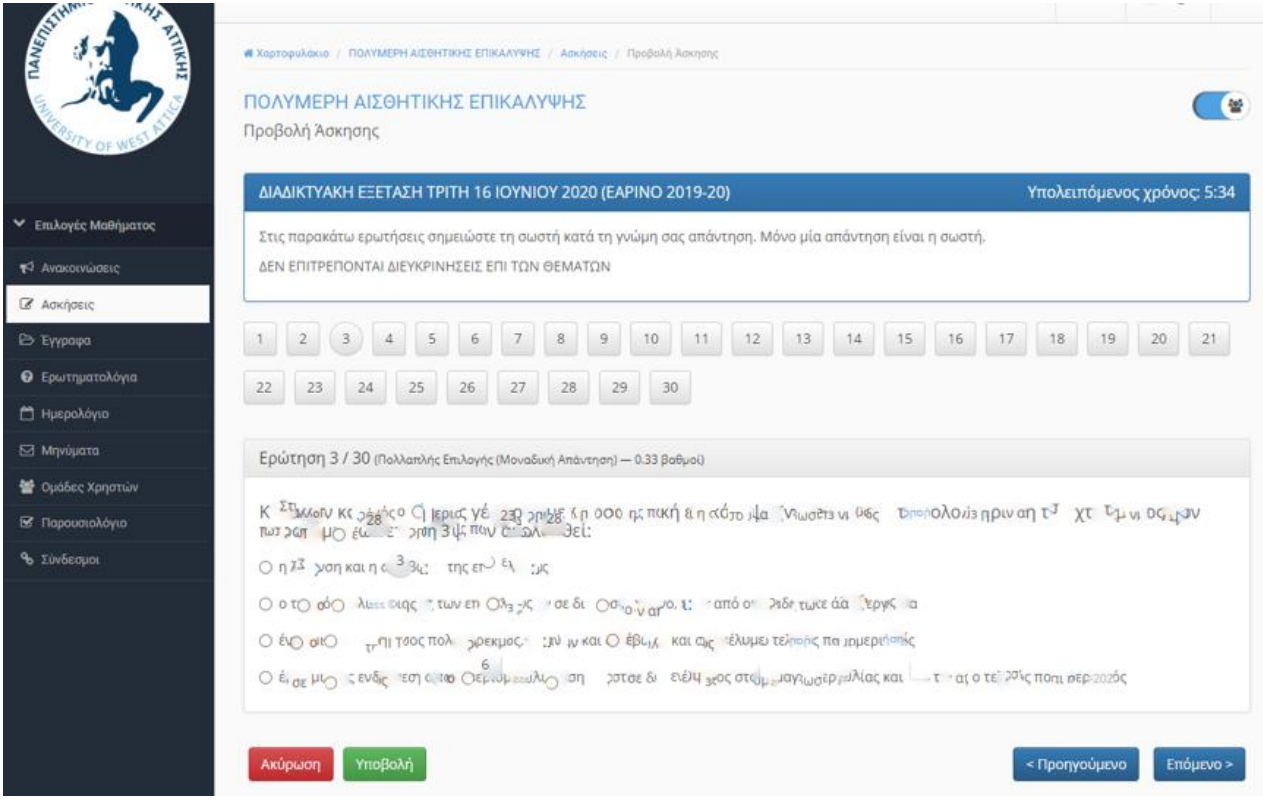

**Η ΣΥΜΕΤΟΧΗ ΣΑΣ ΣΤΗΝ ΔΙΑΔΙΚΤΥΑΚΗ ΕΞΕΤΑΣΗ ΤΟΥ ΜΑΘΗΜΑΤΟΣ ΔΗΛΩΝΕΙ ΟΤΙ ΕΧΕΤΕ ΔΙΑΒΑΣΕΙ ΤΟ «ΠΡΩΤΟΚΟΛΛΟ ΣΥΜΜΕΤΟΧΗΣ ΣΤΗΝ ΕΞΕΤΑΣΗ» ΚΑΙ ΣΥΜΦΩΝΕΙΤΕ. Το Πρωτόκολλο συμμετοχής [θα το δείτε ΕΔΩ](https://dentech.bisc.uniwa.gr/wp-content/uploads/sites/66/2024/02/Πρωτόκολλο-Συμμετοχής-στην-Εξέταση-του-Μαθήματος.pdf).**

**ΕΚ ΤΟΥ ΤΟΜΕΑ**

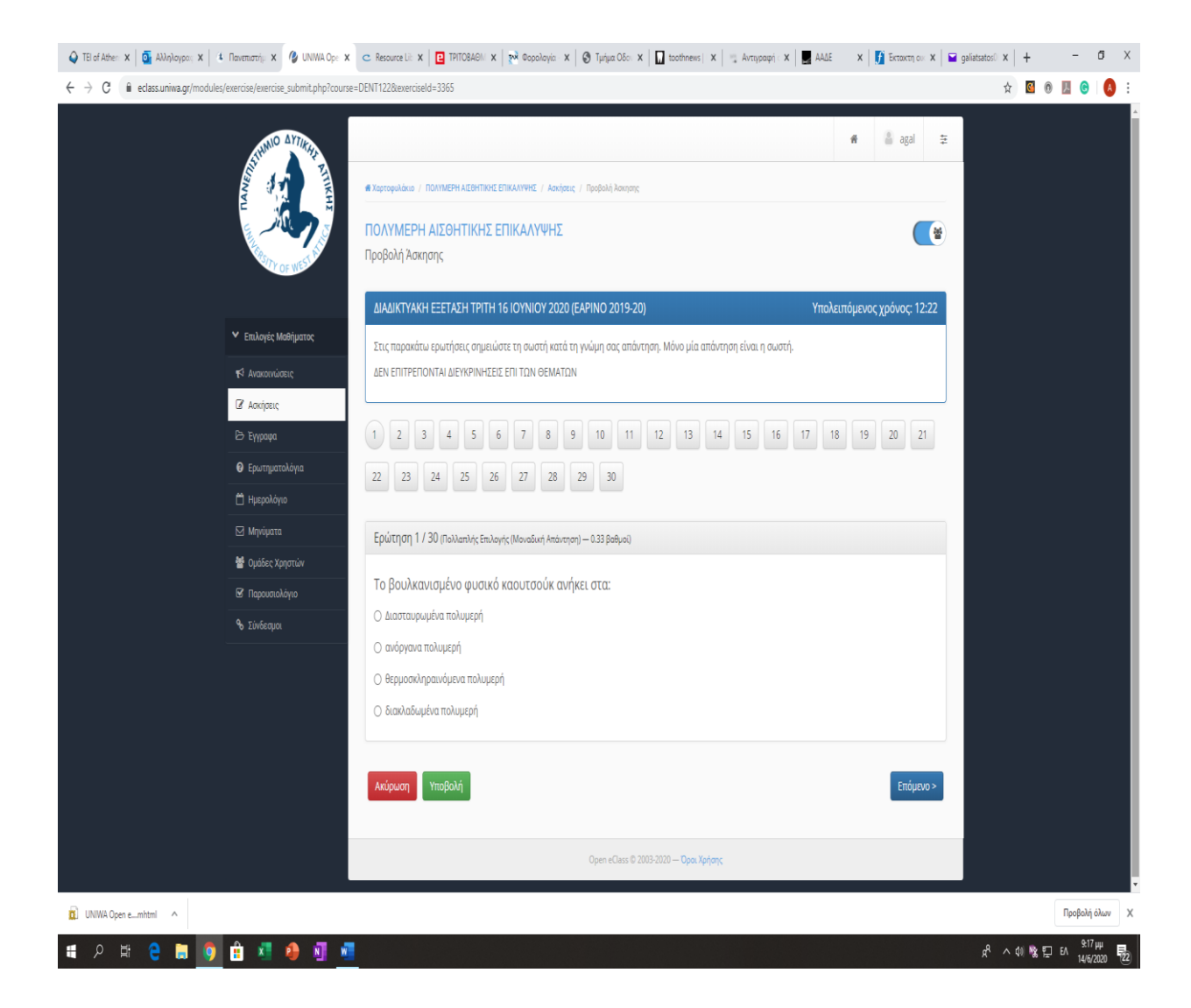